# $$1$ Wa*r*hington Apple Pi

Number 8

**P** 3

p 10

Page

### Volume<sub>2</sub> August 1980 **Highlights** Save Tape .. D. Schwartz

# Dealers Corner-P. Sand

# Biorythyms-H.Mitchell

This **Issue**  $\overline{\mathsf{n}}$ 

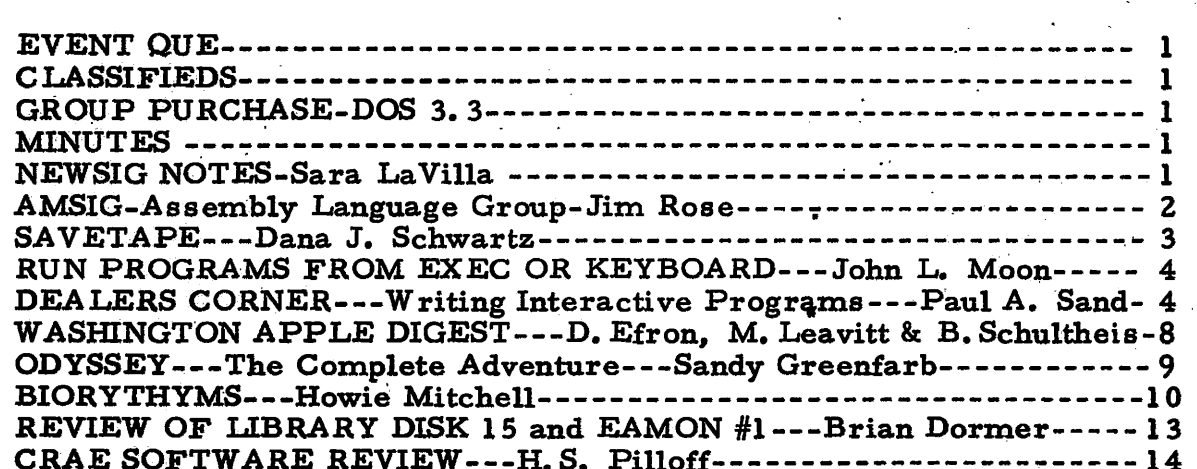

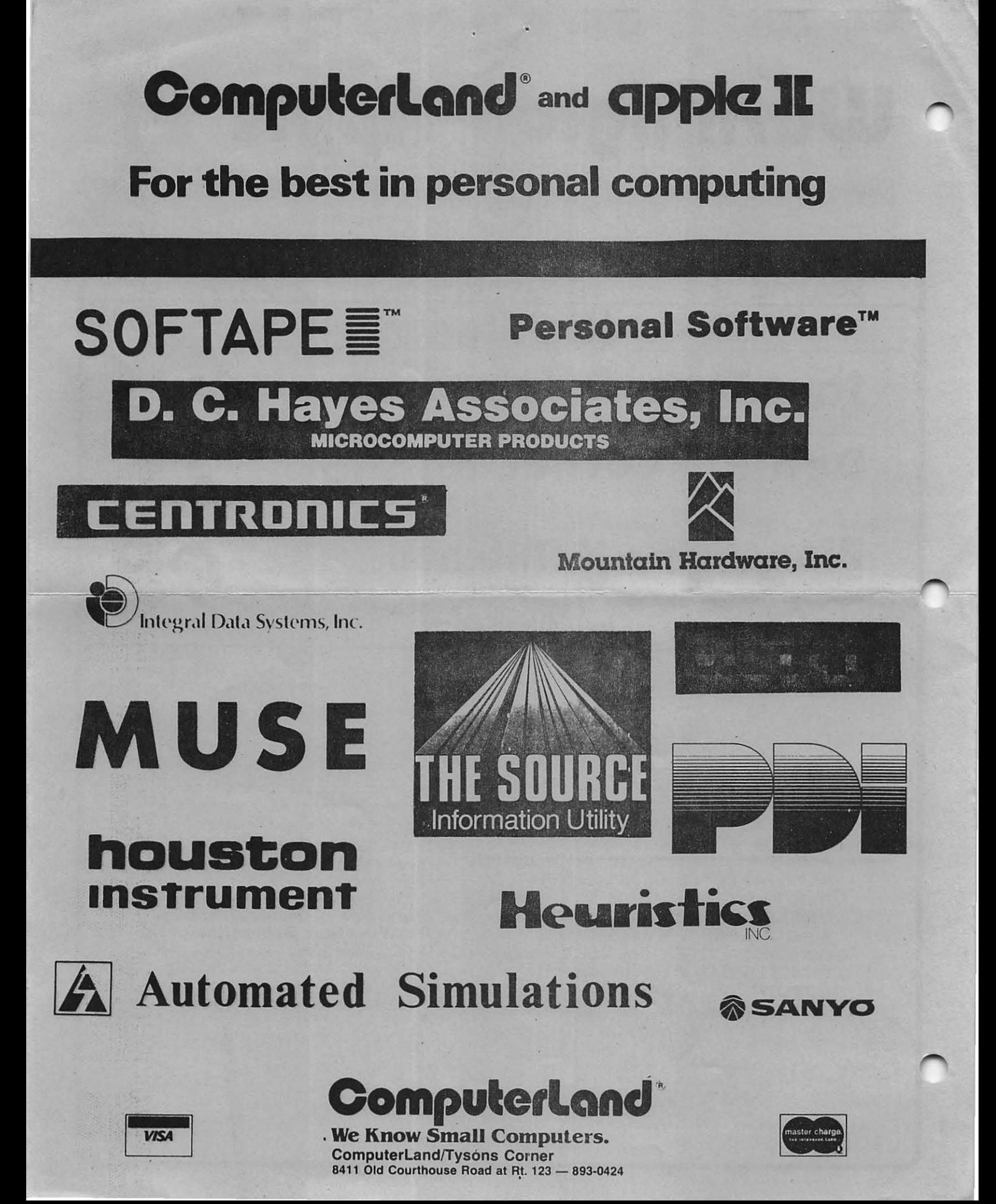

### **()fficers·8' Staff**

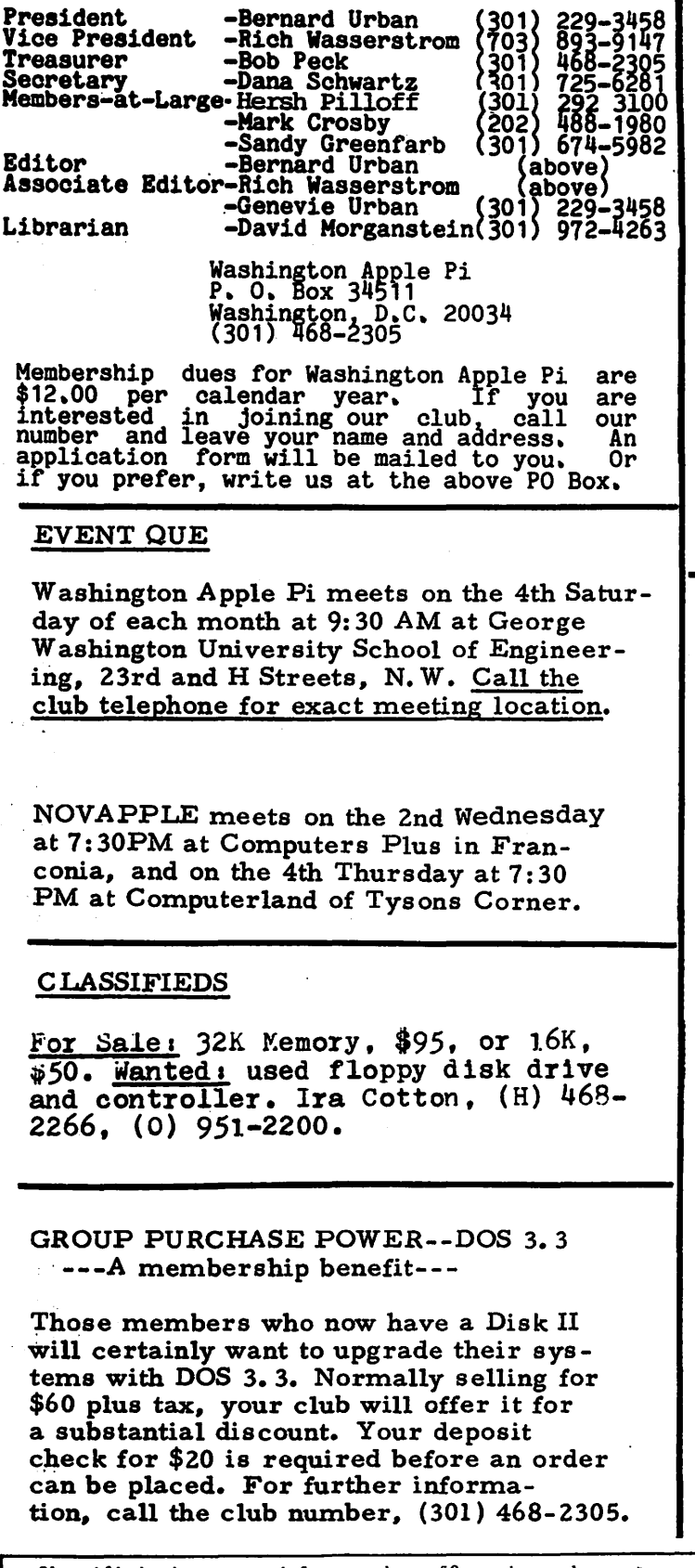

Classified ads accepted from members 50 words or less at no charge provided the material is obviously non-commercial. Submit your classified at least 30 days in advance attention CLASSIFIED ADS, PO Box 34511, Washington, DC 20034.

#### MINUTES

The Washinton Apple Pi meeting of<br>July 26, 1980 was called to order at 9:35<br>a.m. by the Vice President. It was<br>announced that a new meeting format would<br>be inaugurated at this meeting, which be inaugurated at this meeting, which<br>would consist of a short business meeting<br>followed by several concurrent group<br>meetings. It is hoped that this new<br>structure will better serve the structure will better serve the wide-ranging needs of our membership. Any comments or suggestions would be greatly appreciated by the officers.

Dave Morganstein reminded the members that original contributors·to the library would be given a free disk of their choice, The President announced that the club would have a table at a computer fair being held in New York City by the Big Apple computer club on August 16 and that all members are invited to attend. Dave Efron renewed his invited to attend. Dave Efron renewed his<br>request for reviewers of Apple related articles.

The meeting was then adjourned into smaller sections.

Dana J, Schwartz, Secretary

NEWSIG NOTES by Sara La Villa

The New Users' Group (NEWSIG) held its first meeting following Apple Pi's July 26 general meeting. Al Weiner has agreed to lead· this g:roup of Apple newcomers through the basics.

This first meeting consisted of an exchange of questions and answers. NEWSIG extends its thanks to David Morganstein and John Moon who lent their expertise to the group and supplied answers to our questions.

Since these questions and answers may be of interest to new users who were unable to attend the meeting, they are reproduced below:

Q. What are SIGS?

I

- A. Subgroups of Washington Apple Pi which have special interests (games, machine language, Pascal, new users).
- Q. What does the POP command do?
- A. When you have several nested subroutines the Apple stores the return addresses in a stack of these addresses, the latest being on top. When a return command is encountered, the topmost address in the stack is removed and execution proceeds from that line number. In Integer Basic POP may substitute for RETURN in a subroutine. POP, however, wipes out the top line number being stored, picks up the next and removes it with execution proceeding fron that line number.
- O. ls it advisable to order from discount houses through the mail?
- A. As in most of life's endeavors, you get what you pay for. If you cannot perform your own service, or if you will need to rely on a local dealer's assistance with hard or software, then you probably should purchase locally from a "full service<sup>1</sup> dealer. If, on the other hand, you are confident of your repair and software abilities, or are willing to pay for such services in the event of disaster, then you may wish to try one of the more reputable mail order houses. Ask several experienced club members to recommend mail order houses. Never buy software sight unseen unless recommended by a friend or reputable computer publication.
- O. What is IAC?
- A. International Apple Core

O. What are the advantages of DOS 3. 3? A. DOS 3.3 permits approximately 20% more data storage per diskette then than 3. 2. 1. A disadvantage is that current canned disks won't work on 3. 3 and there is some question about PASCAL compatibility.

- O. How do you perform TEXT and HOME in Integer Basic?
- A. CALL-1123 for TEXT, and CALL-936 for HOME.

NEWSIG will try to develop a glossary of terms for new users. NEWSIG asked that Apple Pi officers and other members speaking at meetings identify themselves.

Recommended Purchases:

Apple Monitor Peeled @\$15. 00 CRAE Call A. P. P. L. E **Newsletter** @\$20. 00

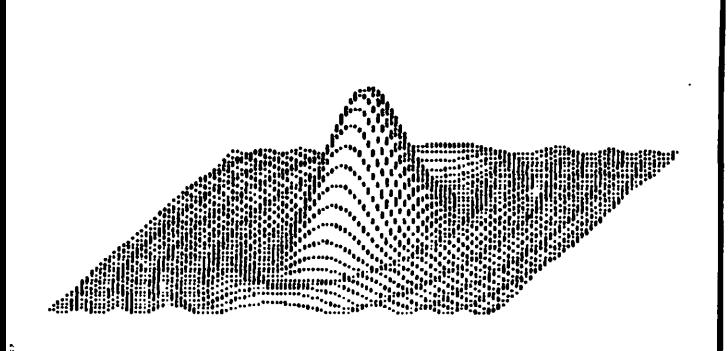

ASMSIG - Assembly Lansuase SPecial'interest Group

.... ~

The ASMSIG met for the first time followins  $APP1e-Pi's$  resular July meetins. Twelve curious<br>members showed up - each with his own purposes, members showed up - each with his own purposes,<br>objectives, and attitudes. Backgrounds varied obJecLives, and attitudes. Backsrounds varied from some who have had decades of assembly<br>Prosrammins experience (clearly not all on the  $APPLE$ ), to those of us who are just besinning to learn the difference between JHP and jsR. And interests were as widely ransed: from a hook into DOS (and other ROM code), to computer typesetting, hish speed communicationsr .hisher Precision floatins point arithmatic and trisonometry, and even a full blown image processing system!!

It would seem that resardless of our<br>backsrounds, irrespective of our specific interests, we each have similar concerns - and I offer my own interpretation of those concerns:

:First of  $all - If things can be done in$ a hisher level lansuase - do it!

:Bul all thinss cannot be done in an  $interrelated$  BASIC or PASCAL,  $-$  especially when time is *a* crucial factor. Thus there are occasions when ASM is a necessity.

:Necessity or not. Assembly lansuase should be seen as just another tool in. the Prosrammer's kit bas. A tool, neither mysterious nor arcane, to be used when aPPlicable.

tPhilosoPhY aside, we are committed lo spend as little time-as-possible-reinventins-the-<br>'wheel'. Our purpose as a sroup is to-share 'wheel'. Our purpose as a sroup is to share insishts. build macros' and establish *a* sharable insishts, build mac<br>library of utilities.

:standards- We have a limited asreement to use TED-II+ (or any other version of TED) found<br>on the APPLE-PI disk #8. That way we can most on the APPLE-PI disk #8.<br>easily share our stupen stupendous and astonishing results!

:As we strussle with TEDr we are asreed on a search for a more caPable assembler - one which can handle macros and relocatable code.

:More ursently we must soon establish APPLE-P.I standards concerninsl -initializtion -page usage (especially page zero!) -documen lat.ion -interrupt protection -stack usase

 $-7777$ 

After an extremely informal survey of the sroup, here's an informal expectation of potential articles which could appear in future newsletters: :Peekins at DOS - A Continuins Mystery t6502 ASCII to Baudot tFASTRES :More TED Documentation :Floatins Point Routines<br>:Fast - Fourier Transon :Fast. Fourier Transorms - Simple as APP le-Pi

:PASCAL Probes & Latches

We will meet asain after Lhe next resular meeLins. Newcomers welcome!!

2

### SAVE TAPE

#### by Dana J. Schwartz

)

Have you ever wanted to back-up your irreplaceable disks, but didn't have enough extra blank disks to hold them all? Was saving each program individually on tape too time consuming? What if you could save an entire disk in less than ten minutes on tape? Interested?

 $\sigma$ 

The following three routines will· save all the occupied sectors of any disk on your cassette tape, using all available RAM for buffers. Since the sect ors are saved in several large groups of buffers (maximum of 132 at a time on a 48K machine), the entire process will take ten minutes or less. depending on how full the disk is. The data may be restored at a later ' time using a routine which is also placed on tape.

The user creates an EXEC file using "MAKE SAVE TAPE EXEC". This file places the restore routine "RESTP' at the start of the tape, and then starts the save process (routine "SVTP' ). The user must have the tape ready to go when "SAVE TAPE" is EXEC'd and will be prompted when to insert the disk to be saved. At several points the user will be told to stop (or pause) the tape while sectors are read from the disk.

To restore the data, a blank initialized disk is booted, HIMEM is set to 4096, and the first file (the restore routine) is read from tape using the LOAD command. The tape is then stopped (or paused) and this routine is executed (using RUN). The user will again be prompted when to start and stop the tape as the disk is restored. Note that this process must be done on a system with at least as much RAM as the system on which the tape was made, since the buffer size on tape is fixed.

:·LIST >LIST 10 D\$=1111 : REM CTRL-D 20 PRINT D\$; "OPEN SAVE TAPE" 30 PRINT D\$; "WRITE SAVE TAPE" 40 PRINT "LOAD RESTP" 50 PRINT "MON I" 60 PRINT "REM START TAPE IMMEDIATEL y11 70 PRINT "SAVE" 80 PRINT "REM STOP TAPE" 90 PRINT "NOMON I" 100 PRINT "HIHEM:4096" 120 PRINT "RUN SVTP" 130 PRINT D\$; "CLOSE SAVE TAPE"<br>140 END 140 END ' 1000 REH \*\*\*\*\*\*\*\*\*\*\*\*\*\*\*\*\*\*\*\*\*\*\* 1010 REM \* HAKE SAUE TAPE EXEC \* 1020 REH \* BY DANA J. SCHWARTZ \*<br>1030 REH \* 6/1/80 1040 REH \*\*\*\*\*\*\*\*\*\*\*\*\*\*\*\*\*\*\*\*\*\*\*

10 DIH C\$C 5) 20 IF PEEK C76)=0 AND PEEK <77 . >=16 THEN 40 30 PRINT "TYPE 'EXEC SAVE TAPE'"<br>: END 40 DIH HEX\$C75>: GOTO 60 50 HEX\$( LEN<HEXS>+l>=" N E88AG" : FOR I=l TD LENCHEXS>: POKE 511+I, ASC<HEX\$CI>>: NEXT I: POKE 72,0: RETURN 60 HEX\$="1000: A9 10 A0 12 20 D9 03 BO 01 60 AD 1F 10 SD 11 10'1

- : GDSUB SO: CALL -144 *10* HEX\$=11 1010: 60 00 01 60 01 00 11 00 24 10 00 09 00 00 01 0011
- l GOSUB SO: CALL -144 BO HEXS=11 1020: 00 *60* 01 00 00 01 EF DB": GOSUB 50: CALL -144
- 90 TOP= PEEK C97S>-7 100 INPUT "INSERT DISK TO.BE SAVED A
- ND HIT RETURN", C\$

3

 $\mathcal{L}$ 

- ltO TR=17:SE=OlBUF=17: GOSUB 2000 : REM GET VTOC
- 120 POKE 4224rTOP-1e: REH HAX FOR **RESTP**
- 130 PRINT "SAVING VTOC": INPUT ''START TAPE AND HIT RETURN"  $rac{1}{2}$
- 140 POKE 60,0: POKE 61,16: POKE 0.,255; POKE 63•!1: CALL -307 : REM SAVE RWTS/VTOC
- 150 PRINT "STOP TAPE" 160 BUF=18
- 170 FOR TR=3 TD 34

)

- 180 B1= PEEK (4352+56+4\*TR):B2= PEEK (4352+57+4\*TR)
- 190 BH=B1\*32+B2/8
- 200 FOR SE=12 TO 0 STEP -1
- 210 IF BM>4095 THEN 260l REH NOT USED
- 220 GOSUB 2000: REM READ SECTOR 230 BUF=BUF+1: IF BUF<TDP THEN
- 260
- 240 GOSUB 1000: REH WRITE TAPE
- 250 BUF=18
- 260 BH=<BH\*2> HOD 8192
- 270 NEXT SE
- 280 NEXT TR
- 290 IF BUF>18 THEN GDSUB 1000: REH PUT OUT LAST GROUP
- 300 PRINT "SAVE TAPE COMPLETE"
- 310 END
- 1000 PRINT "WRITING ";BUF-18;" BUFFER
- 1010 INPUT "START TAPE AND HIT RETURN
- $"$ , $C$$ 1020 POKE 60,0: POKE 61r18t POKE
- 62r255l POKE 63rBUF-1: CALL
- -307 1030 PRINT "STOP TAPE"
- 1040 RETURN
- 2000 POKE 4118, TR: POKE 4119, SE:
- POKE 4123rBUF: POKE 4113r0
- 2010 PRINT "TR=";TR;" SE=";SE
- 2020 CALL 4096
- 2030 IF PEEK <4113>=0 THEN RETURN
- 2040 PRINT "ERROR", PEEK (4113)
- 2050 IF TR=17 AND SE=O THEN END : REH ERROR ON VTOC 2060 RETURN 10000 REM \*\*\*\*\*\*\*\*\*\*\*\*\*\*\*\*\*\*\*\*\*\*
- 10010 REM \* SAVE TAPE CREATE \* 10010 REM \* SAVE TAPE CREATE \*<br>10020 REM \* BY DANA J SCHWARTZ \*
- 10020 REM \* 67 DANA 3 SCRWANTZ \* 10040 REH \*\*\*\*\*\*\*\*\*\*\*\*\*\*\*\*\*\*\*\*\*\*
- >
- $\overline{\phantom{a}}$ 10 DIM CS(5).NR(3) 20 IF PEEK (76>=0 AND PEEK <77 >=16 THEN 40 30 PRINT "HIMEM:4096 AND RE-RUN"<br>: END<br>40 PRINT "READING VTOC": INPUT 40 PRINT "READING VTOC"l INPUT '1 START TAPE AND HIT RETURN•  $.65$ 50 POKE 60,o: POKE 61r16: POKE 62r25S: POKE 6Jr17: CALL -259 t REH READ RWTS/VTOC 60 PRINT "STOP TAPE" **70 PRINT "RESTORING VOLUME "; PEEK** ( 4352+6) 80 MAX= PEEK (4224): TOP=MAX+18 90 GOSUB JOOO:RD=O: REH GET INPUT SIZES 100 POKE 4126•2 110 PRINT "INSERT NEW DISK" 120 GOSUB 1000: REM READ TAPE 130 BUF=18 140 FOR TR=3 TO 34 150 B1= PEEK (4352+56+4\*TR):B2= PEEK (4352+57+4\*TR) 160 BH=B1\*32+B2/8 170 FOR SE=12 TO 0 STEP -1 180 IF BH>4095 THEN 240: REH NOT SAVED 190 GOSUB 2000: REH WRITE SECTOR 200 BUF=BUF+l 210 IF BUF<TOP THEN 240 220 GOSUB 1000: REH READ TAPE 230 BUF=1B 240 BH=<BH\*2> HOD 8192 250 NEXT SE 260 NEXT TR 270 PRINT "DISK RESiORED" 280 END 1000 IF NR(RD)=0 THEN RETURN 1010 PRINT "READING ";NR(RD);" BUFFER 511 1020 INPUT "START TAPE AND HIT RETURN "rC\$ 1030 POKE 60rO: POKE 61r1B: POKE 62r2SS: POKE 63rNR<RD>+17l CALL -259 1040 PRINT "STOP TAPE" 1050 RD=RD+t 1060 RETURN 2000 POKE 4118rTR: POKE 4119rSEl POKE 4123, BUF: POKE 4113, 0 2010 PRINT "TR=";TR;" SE=";SE 2020 CALL 4096 2030 IF PEEK C4113><>0 THEN PRINT "ERROR", PEEK  $(4113)$

I  $+$   $+$ I

2040 RETURN

 $\mathcal{L}_{\mathcal{A}}$  and  $\mathcal{L}_{\mathcal{A}}$  are the space of the space of the space of the space of  $\mathcal{A}$  $\frac{1}{2}$  , and the set of the set of the  $\mathcal{O}(\mathbb{R}^d)$ 

>

3000 NS=O 3010 FOR TR=J TO 34 3020 B1= PEEK <4J52+56+4•TR>:B2= PEEK (4352+57+4\*TR) JOJO BH=B1•32+B2/S 3040 FOR SE=O TO 12 3050 IF BH<4096 THEN NS=NS+l 3060 BH=<BH\*2> HOD 9192 3070 NEXT SE 3080 NEXT TR 3090 NR< 0 >=O: NR< 1 >=O: NR< 2 >=O: NR<  $3) = 0$ 

3100 NF=NS/HAX 3110 IF NF=O THEN 3130 3120 FOR I=O TO NF-l:NR<I>=HAX: NEXT  $\mathbf{r}$ 3130 NR<NF>=NS HOD MAX 3140 RETURN 10080 REM \*\*\*\*\*\*\*\*\*\*\*\*\*\*\*\*\*\*\*\*\* 10090 REM \* SAVE TAPE RESTORE \* 10100 REM \* BY DANA J. SCHWARTZ \* 10110 REM \* 6/1/80 \* 10110 REH \* 6/1/80 \* 10120 REH \*\*\*\*\*\*\*\*\*\*\*\*\*\*\*\*\*\*\*\*\*\*\*

4

)

#### A TECHNIQUE TO RUN PROGRAMS FROH AN EXEC OR FROH THE KEYBOARD

John L. Hoon

Here is a suggestion about how to code programs so that they can be run<br>either from an Exec or directly from the Keyboard - even when some parameters. have to be Passed to the Prosraa.

This misht occur with any kind of Prosram, in my case it was the abbs that I was writing. At times, I wanted to invoke the Program from the keyboard and have all controls entered by me at that. time. I also wanted another mode where the prosram would be run usins a set of default parameters (that I misht. uish to change from time to time) as it booted from disk. The solution was to Prosram like this:

10 IF ZZ=1 THEN GOTO 100 20 REH ALL INITIALIZATIONS FOLLOW HERE• QUERYING THE KEYBOARD, JO IS AN EXAMPLE JO INPUT nFILENAHE=n;Fs 100 REH REST OF INITIALIZATIONS

When run from the keyboard usins the RUN command• the variable ZZ is set. to 0 by Basic so that statement 30 in the above example would be executed.

To run from an Exec, the Exec would contain lines like: LOAD PROGRAM  $ZZ=1$ DIH FSC20> <NOTE! INTEGER BASIC ONLY Ff.="DEFAULTFILENAME" GOTO 10

In this case, since the program is started with a GOTO statement instead of a RUN statement, the variables are not initialized and the prosram will detect. that. ZZ HAS BEEN set. and skiP over the Part of the Prosram lhat. oueries the Keyboard.

This works best. in APPlesoft. because character variables do not have to be dimensioned first. But it can also be used in Integer Basic if you take<br>care to dimension the character variables correctly.

### **D0al0r•s Corner**

Writinq Interactive Programs Paul **A.** Sand Computer land/Rockville

This article concerns a pet peeve of mine and the Achilles' Heel of many programs: lack of concern for program users by program authors. This lack of concern shows up in the parts of the program that give the user information and expect him to type responses on the keyboard. Par too many programs assume that the user will never make a mistake in entering data from the keyboard. There are few things more frustrating to a computer user than crashing a program by making a simple typing mistake, especially when the crash causes valuable data to be lost or hours of work to be wasted. Many programs fail to communicate to the user just what is expected of. him and what his options are. This may cause a time-consuming search of the program documentation (if it exists) or random and dangerous experimentation by the user as he tries to find the magic words the program expects him to type. In short, too many programs are just plain difficult to use, requiring too much effort from<br>the user than necessary. After all, one purpose of the computer is to reduce drudgery; so why are there so many \*lazy\* programs that ask for extra work from the user?

Needless to say, a program that is difficult and<br>frustrating to use will not be used much at all. Even if it uses the fastest algorithms and provides more features than any similar program, unless it is pleasant and conceptually simple very few people will want to attempt to figure out how to run it succesfully. And an unused program was a waste of time to write in the first place. The following tips may help programmers to write programs that will be "nicer" to the people that use them. Even if the programmer is the only one to ever use his programs, these suggestions will still be worthwhile; in a few months or weeks even he may not be able to figure out his poorly designed program.

The prime rule to remember when writing any interactive code is simply: CHECK ALL INPUT. To state it more strongly: Assume the program's user will make dreadful blunders in<br>entering data, because (by Murphy's law) he is certain to do so. Your program should be protected from the user and the user protected from your program. Although it's impossible to catch all errors, careful input checking will eliminate all but dumb or malicious mistakes.

There are many ways input data entered by the user can be checked, depending on its nature. If the user was to have<br>entered a number, the program should make sure a numeric value was actually typed in. (Some Basic interpreters catch this . error.) It is nearly always appropriate to check a numeric input to insure that it lies within a certain range. A too-large number, .if not caught, can cause any number of things to happen to a program, all of them bad.

)

,•

' j .J

)

It may also be appropriate to check a numeric input for plausibility. A wrongly entered number may be acceptable in that it doesn't cause the program to crash, but should still be checked carefully, a classic story involves a property tax estimation program that valued a 1967 Ford at over seven million dollars without blinking an eye.

Non-numeric data can also be checked in a number of ways<br>depending on the particular application. It may be that an<br>entered string is too long or short to be processed correctly.<br>It may contain characters that don't make s Social Security Number shouldn't have anything but digits and dashes.)

When a relatively small number of user responses are considered valid, the program should check that one of those responses was actually entered by the user. The most common example occurs when a program expects a "YES" or "NO" (or "Y"<br>or "N") response; the program should reject any other response.<br>It is truly amazing how many programs fail to do this, assuming<br>that any input that isn't a "Y" Creative Computing, I found this failing in four different program listings.

What to do when an input error is detected is a more complicated question. Usually the most appropriate action is to simply re-prompt the user and let him try again. If the programmer wants to make the user feel bad - he shouldn't - a snide error message can be generated. ("Enter a "YES" or "NO"<br>please.") In a few cases, the user may be trying to escape from a piece of the program he wandered into by accident. ("I don't want to enter this record, after all.") and the program could interpret a certain character as a signal by the user to give up on the current process and return to the next higher program level.

A problem related to error checking is how to make the program give the user enough information to answer the questions the computer asks. Many programs don't let the user know what the program expects from them. Of course, this is the whole idea of some game programs such as Adventure. But it isn't very much fun for the user to be forced to figure out the magic words for a more serious program. Although rigorous error-checking should protect users from most of their mistakes, an adequate amount of •prompting• information can save them from making all but pure typing blunders in the first place.

A useful standard for those questions that have a small number of valid responses is simply to list the options available in the prompt line:

#### Do you want to continue?(Y/N):

)

l • 1

#### or

#### Slow, medium, or fast monsters?(S/M/P):

In the case where a range of input values ls acceptable, the prompt can also clearly indicate it:

What is your height in inches?(36-84):

#### or

#### What is the current month?(1-12):

Another good method for indicating the user's possible<br>choices is the "menu" - a list of briefly described options<br>from which the user can choose by simply typing a single number<br>or letter. This method is often used for th structure of larger programs such as Apple's Controller or File Cabinet.

Default answers can be a boon for poor typists. (A default is the answer assumed by the program to be meant by the user if. he simply hits **RETURN<sup>\*</sup>** in response to a prompt.) Although handy, defaults should be used with care; the default answer to: "Do you want to delete the data file?" should be NO, not YES! But to use a default, the user must know what the default is. There are a number of possible ways to do this; one is suggested by Bruce Field in the April 1980 Apple Pi (Programming Quickie, page 7), putting the default in inverse video when it appears in a list of legal answers. Another semi-standard (clumsy to do in Apple Basic) is to put the default in square brackets on the prompt line:

Enter character size in inches[0.14):

#### or

#### Do you want to continue?(Y/N)(YJ:

Still another way is to display the default where the user would type his answer. If the user enters a non-default response, it replaces the default on the screen.

s

)

Many programs that use random-access disk files understandably require a restriction on the maximum length of an entered string. If such a requirement exists, the user should be made aware of it. Again, there are a number of methods:

Bnter Address(25 characters max.):

This is very undesirable. Forcing a user to count characters is bound to start him wondering why he got a computer in the first place. Actually he should be wondering why he is using a program that makes him do the dirty work.

A better method is to indicate the maximum length directly on the screen somehow:

What is today's date?:........

In this case, the eight periods show that the program expects the user to enter no more than eight characters. The user's input replaces the periods as he types it in.

Perversely, although adequate information is necessary for users to input data properly, too much information displayed onscreen is nearly as bad as too little; users will tend not to read anything longer than a few lines. Gabby explanations are generally unappreciated by the person who is learning the program and are useless for the person who has mastered it. They should be saved for the program documentation. Some programs have a •verbose• mode, turned off or on by the user as necessary, that gives more informative error and help messages. In some cases, this mode can almost act as the program<sup>e</sup>s user manual.

By now the reader may be asking: Bow in the world can I do all this checking and verifying stuff every time my program requests input from the user? If the program expects a lot of<br>such input, an general subroutine is indicated, probably resulting in a net code saving. Isolating input into a<br>subroutine also has the advantage of insuring uniform rules for entering data throughout the program. Here are two such subroutines, one in Applesoft Basic, the other in UCSD Pascal.

The Applesoft routine incorporates many features discussed above. It expects the following variables to be defined before it is called:

ypt - line number on which question is to be asked. If ypt is not in the range  $1-24$ , the current line is used.

xpt - column number where prompt is to begin. It should be small enough so that both the prompt and the response will fit on the line. If xpt is not in the range 1 to  $(39 - len(qu$)) - ml$)$  then the prompt will start in the first column.

)

qu\$ - prompting question.

df\$ - default answer. The default will appear after the prompt, as discussed above. if df\$  $\frac{1}{2}$  null then no default is accepted.

va\$ - string containing "legal" input characters. Any character typed in that is not contained in va\$ will not be accepted. If va\$ = null then such character checking is not done.

mlt - maximum length of input string. A string of mlt<br>periods will be displayed after the prompt as discussed above, although some or all of it may be overwritten by the default. Attempts to enter characters beyond the maximum length won't work. Also, the output answer will be padded on the right with blanks, if necessary, to a total length of mlt characters. If mlt =  $0$  then none of this is done.

mn\$, mx\$ - minimum and maximum strings, respectively. They are used for range checking1 if the answer is not between mn\$ and mx\$ inclusive (using Applesoft string comparison), the user is reprompted. If mn\$  $> =$ mx\$ then no range checking is done.

The user's answer is returned in the variable an\$. Since a<br>lot of string manipulation is done within the subroutine, a<br>freespace calculation is done at the end to force Applesoft to.<br>clean house. A typical yes/no answer wo

100 qu\$ = "Do you want to continue?  $(Y/N)$ " 110 mn\$ =  $n \cdot \frac{1}{2}$  mx\$ =  $n \cdot \frac{1}{2}$  yp\$ = 12: xp\$=10<br>120 df\$ =  $n \cdot \frac{1}{2}$  va\$ =  $n \cdot \frac{1}{2}$  ml\$ = 1 130 gosub 10000

Or a zip code:

 $200$  qu\$ = "Zip Code?": mn\$ = "00000":mx\$ = "99999" 210  $y_{p8} = 20: x_{p8} = 1: df$ \$ = \*\*<br>220 va\$ = \*0123456789\*: ml\$ = 5 230 gosub 10000

*)* . j

The Pascal function is less complex to use. It picks a default answer and a list of possible answers out of the prompt question string. The prompt should be in the form:

Question?(posl/pos2/.../posN)[default]:

where both the default and list of possible answers are optional. If a default is given and the user simply hits •return• then the default is returned to the calling routine. If no list of possible answers is given, the function returns whatever the user typed in, or the default. If the list is

6

)

given, then the user's answer is checked to insure that he typed one of them.

Since UCSD Pascal (unfortunately) does not allow strings to be returned as function values, the user's answer is returned as a var parameter in the argument list. However, the first character of the response is returned by the function, allowing straightforward code like:

repeat

playaqame until (answer('Want to play again?(Y/N)[Y]:', ans) = 'N');

or

case answer ('What now? (ADD/CHANGE/DELETE/EXIT) : ', ans) of "A": addrec;

"C": changerec;

'D': deleterec;

"E": exit(program)

end;

These suggestions are certainly not meant to be the final answers to the problem of how to handle the interaction between the user and the computer. Every program will have its own requirements for input checking and user prompting. But the basic lesson remains: programmers should give the users of their programs every chance to run them pleasantly and succesfully.

rem General Interactive Input Routine <u>rem ===================================</u>

```
10000 if yps > 0 and yps < 25 then vtab yps10010 if x p < 1 or x p > 39 - len(qu$) - ml$ then x p = 1
10020 htab xpt: print qu$; ";";10030 if ml? <= 0 then 10050
10040 for i = 1 to mlt: print ".";: next i
10050 an$ = "": xc = xp + len(qu$) + l
10060 htab xct: print df$;: htab xct
10070 get ch$: ch$ = asc(ch$): if ch$ = 13 then 10220
10080 if \cdots it <> 8 then 10160
10090 if len(an$) <= 0 then print chr$(7); : go to 10070
10100 xc8 = xc8 - 1: htab xc8
10110 if ml% <= 0 then print * ";: go to 10130
10120 print ".";
10130 htab xc810140 if len(an$) <= 1 then an$ = "": go to 10070
10150 an$ = left an$, len(an$) - 1): go to 10070
10160 if vas = "" then 10200
10170 it = 1
10180 if it > len(va$) then print chr$(7); : go to 10070
10190 if mid$(va$, i%, 1) <> ch$ then i% = i% + 1: go to 10180
10200 if len(an$) >= ml$ and ml$ > 0 then print chr$(7);: go to 10070
10210 htab xc%: print ch$;: xc% = xc% + 1: an$ = an$ + ch$: go to 10070
10220 if ans = n\bar{r} then ans = dfs
10230 if ans = ** then print chr$(7); : go to 10000
10240 if len(an$) < ml$ and ml$ > 0 then an$ = an$ + " ": go to 10240
10250 if mn$ >= mx$ or (an$ >= mn$ and an$ <= mx$) then 10270
10260 print chr$(7); go to 10000
10270 htab xp8 + len(qu5) + 1: print an$;
10280 i = fre(0)10290 return
```

```
function answer (question: string; var ans: string): char;
const
   MAXOPT = 10:M1 = 11; (* MAXOPT + 1 *)
var
   default, response, temp: string;
   pl, p2, nopts, i: integer;
   opt: array [1..Ml] of string;
begin
   pl := pos(')', question);<br>p2 := pos(')', question);
   if (pl > 0) and (p2 > 0) and (p2 > pl + 1) then
      default := copy(question, pl + 1, p2 - pl - 1)
   else
       default : \sim \sim \simnopts := 0;temp := question:pl := pos('', temp);if p1 > 0 then begin
       delete(temp, 1, pl);p2 := pos('/', temp);
       while (p2 > 1) and (nopts < MAXOPT) do begin
          nopts := nopts + 1;
          opt[nopts] := copy(temp, 1, p2 - 1);
          delete(temp, 1, p2);<br>p2 := pos('/', temp)
      end;
       p2 := pos(')', temp);
       if (p2 > 1) and (nopts < MAXOPT) then begin
          nopts := nopts + 1;
          opt[nopts] := copy(temp, 1, p2 - 1)
       end
       else (* bad syntax in question *)
          nopts := 0end:
   repeat
       write(question);readln(response);
       ans : \bullet \bullet ;
       if (response = \prime) and (default <> \prime) then
          ans := default
       else if nopts \leftarrow 1 then
          ans := response
       else begin
          opt[nopts + 1] := response;
          i := 1:while opt[i] <> response do
             i := i + 1;
          if i \leftarrow nopts then
             ans := opt[i]end
   until ans \leftrightarrow ";
   answer : a ans [1]
end:
```
## 000000

#### \*\*\* WASHINGTON APPLE DIGEST \*\*\*

#### CREATIVE COMPUTING, August 1980

Visicalc product review, P26. Good summary of capabilities.

Computer Bismarck, product review, P31. Very soph1st1caced rules, and at least several hours must be spent reading them before initiating the game. Games can be saved to disk affer any turn. As an alternative, your computer can assume the role<br>of Otto, the simulated admiral of the<br>opposition forces. (Strategic Simulations,<br>Inc., \$59.95).

Sorting techniques, P35. Part I of a three-<br>part series. Good technical discussion of<br>the "insertion sort" method. You have to<br>think about it while you read the article.

Word processing, P38. Review of the "Magic wand" software product. This is a package which sells for \$400 and does not apply to Apple computers, but it describes a number or reatures or word processing that might<br>make the article of interest to some.

Marketing your own software, P52. This ar-<br>ticle concludes that there is a lot of psy-<br>chological reward, but little money. It<br>gives some hints for those who are interes-<br>ted in selling their creations.

Co<u>pyrighting</u>, Pl40. Good discussion of the<br>Iaws and implications.

Stock market analysis, P56. Part 4 of a<br>description of a soitware product for an-<br>alysis. It's a long article, and it might<br>be.useful to those interested. A version of the program is available for the Apple.

Graphics, PllO. Plotting of pie-charts, program and discussion. Pll6: Plotting witn the Diablo printer.

Apple products, Pl48. Disk speed adjust-<br>ment; another review of the Apple III,<br>including SOS, mail list manager, business

Games, Pl42. An article on the theory of Writing game software.

Robots, P74. Review of a conference on the<br>subject.

#### INFOWORLD, July 21, 1980

Small business computer systems general<br>ledger, Pl2. Ine author summarizes as follows: "I heartily recommend this general ledger for those who only need a general ledger for their Apple and who are familiar enough with computerized business systems so tnat documentation won't overwhelm them.

)

For the average business man or the computer novice, however, I would say that they should investigate Apple's Controller pack-<br>should investigate Apple's Controller pack-<br>age or wait until the rest of the Osborne programs have been converted and better<br>end-user manuals created." A fair review.<br>Should be read before purchase (or devel-<br>opment) of <u>any</u> business-oriented software.

DOS 3.3 (and DOS toolkit), P15. Elementary.<br>Announcement of DOS 3.3 and the DOS Toolkit, a set of software tools that lets App esoft people write more easily in as-<br>sembly, costing \$75.00. If you don't have<br>a language card (which lets you use a real<br>assembler), the Toolkit looks interesting.

Videotape meets Micro, P50, Elementary.<br>Announcement of manimum control with a video<br>Tape Recorder) controller to integrate an Apple II with a video player. This is not<br>another Winchester backup; rather it is for<br>intellige

INFOWORLD, August 4, 1980

According to Garetz, Pl2. Elementary(Rumor) A well-informed source inside Apple Compu-<br>ters says that one of Apple's next-genera-<br>tion machines (beyond Apple III) is being<br>designed in a unique way. Apple plans to write the user manuals before designing any hardware or software. If Apple can pull it off, the highly userorientea machine should be the ideal personal computer that only visionaries dream of. This source also comments that Apple has the resources to succeed. There seems to be inconsistencies in this article.

Testing students a better way, Pl2. Soft-<br>ware review (intermediate level). "Ariwate review with exercise the subset of the same and the same that the dust of the dust brief red authoring program that can be used to construct multiple choice, fill-in-the-blank, and column matching drills. Ari-<br>stotle; and supports its criticisms well. If its criticisms well. If its criticisms well. If it were to be in the market for computer-<br>were to be in the market for computer-<br>aided instruction tools, I would use this were to be in the market for computer-<br>aided instruction tools, I would use this<br>article as a yardstick for evaluating other packages as well.

Disk Apple II Report Textwriter (DART), P15<br>Elementary. The DART processing software<br>was designed to simplify the creation of<br>letters, reports, and other output text.<br>Options include pagination, line justifica-<br>tion, title

(\$19.95). Cheap, interesting, but don't these things exist in profusion now-a-days?

#### BYTE, July 1980

The theme of the issue is computers in education. Two items are for or about Apple. Several are of general interest.

Apple III product description, P50. Based on the Apple product description available at most dealers. It includes some color pictures of the Apple III and its high res-<br>olution graphics display.

Interactive control of a video cassette<br>Fecorder With a personal computer, Pll6.<br>For hardware/software experts. Explains how<br>to control a Sony SLO-320 video recorder<br>with your Apple. Includes schematic for an<br>interface boa build) and listings of Basic programs and assembler routines.

Pilot/P: Implementing a high-level lan-<br>grammers. Describes a pro- Pascal pro-<br>grammers. Describes a pre-processor which<br>translates PILOT programs into Pascal pro-<br>grams. Includes a complete listing of the<br>translator -- ab cal. Includes two short sample PILOT programs, otherwise assumes you know how to

Simulating human decision making, P56. A well-written article about game playing strategies using the game of Othello as an example. Learn how to beat your computer or invent smart programs.

Creating a fantasy world on the 8080, P210.<br>For ambitious game programmers. It des-<br>cribes advanced programming techniques used<br>in adventure type programs.

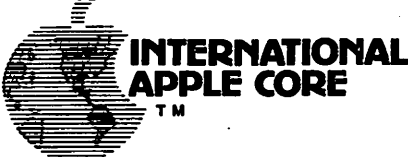

#### BYTE, August 1980

The theme of this issue is the FORTH lan-guage. No articles are particularly aimed at Apple owners. This might be an issue to skip unless you are thinking about taking a plunge into FORTH programming. If you are interested in FORTH, the articles will give you some idea of now the language works. The articles are a bit too technical for the novice and probably too simple for experts.

#### - - - - - - - - - -

#### Editor's note

Thanks to these contributing editors: Dave<br>Efron, Mike Leavitt, and Bill Schultheis.

We're still searching for more contributors to cover a broader representation of infor-mation sources. We're also searching for a standard format for publishing our reviews. Call 251-0225 or see Dave Efron at the meeting if you are interested in helping.

As a suggestion, it would be ideal to have<br>several persons covering sources like Cre-<br>ative Computing. One individual could stand<br>and review articles dealing specifically<br>with games, while another person could<br>cover graphi example, a more extensive review of games and articles about games would be performed by someone with an interest in the subject.

As time progresses perhaps interest in this column will afford broader and more extensive coverage.

*)* 

 $\bullet$  I

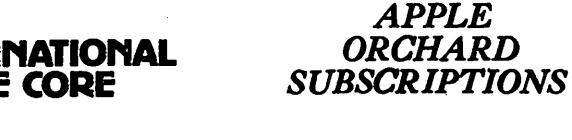

#### P. 0. BOX 2227 SEAffiE, WASHINGTON 98111, USA

The International Apple Core will make individual subscriptions to "The Apple Orchard" available com-<br>mencing with Volume I, Number 2 to be published in September, 1980.

NAME --------------------------------------------

STREET---------------------------------

CITY---------- STATE ZIP-----------

COUNTRY \_ Annual Subscription Rate: \$10.00 per year

First Class Postage: \$6.00 per year additional (required for Cenada, Mexico, APO, and FPO addresses) Overseas and other foreign air mall postage (required): \$10.00 per year additional

TOTAL REMITTANCE ENCLOSED: \$(USA) ------------- Make check or money order payable to "International Apple Core" and return with this form to: Apple Orchard Subscriptions P.O. Box 2227

**8** 

)

*1n/80* Seattle, Washington. USA 98111

)

Perhaps the best way to begin this review is to relate what I remember about the author, Bob Clardy, from a telephone conversation with him about a year ago. Before moving to Washington State from California, Bob was (and

In the year that followed, I'd seen Bob's name on some utility and commercial type<br>programs and had assumed he had forsaken fantasy programming. Then, just a few days<br>ago, I spotted Odyssey at a local computer store. As so

Odyssey is quite extensive. There is so much programming on the diskette that it was necessary to remove the DOS to make room for everything. The user's first instruction nection and the property and the state of the state of the control of the property is provided, several readings are necessary and (probably) several tries of the game is provided, several readings are necessary and (proba

Odyssey is a role-playing game with more "D&D" elements than I would have believed<br>possible. The user will experience many "Adventure" type situations and "dungeon" type<br>situations in new formats. The basic scenario is to topple the evil ruler, but that is a gross oversimplification. A typical (but condensed) game follows.

At the beginning the player starts on a hi-res map of an island near a village. The first step is to go to the village and buy food/weapons/armor/supplies necessary to search the island to build a large enough force. Barte Now searc6 the island, Various treasures are there to find with the right resources. Unless you have a light source you will not be able to search the dark ruins. (Adventure elements are used extensively). Various obstacles can not be overcome<br>without the correct supplies. You will search jungle, swamp, and mountains for<br>supplies and treasure. You will be attacked by all sorts of ch

As you recruit your force, you incur obligations. The larger the force, the more money<br>you need to feed and arm them. Acquire more than your force can carry and you will<br>have to drop items, but be forwarned, virtually ever someonion of the games inally you acquire enough money and resources (if you don't get<br>killed in the effort) and you acquire enough money and resources (if you don't get<br>stilled in the effort) and you go to the port city a

After you answer the question "Do you wish to leave the island" with a yes, the map of the island disappears and is replaced by a hi-res sea map. Not to pun, but all is not smooth sailing. If you had bought the right equip another island, Lose control and you may sail off the earth. Watch out for pirates, sea monsters and flying monsters, if you planned wisely, all may be overcome with the right assets, otherwise wou will suffer losses, You will experience bad weather<br>conditions such as fogs, calms, and storms. All of these cause problems of one sort or<br>another. WATCH OUT FOR THE WHIRLPOOL!

Survive long enough and you land on another island. If it is the island of Caliph, leave quickly, for you will be wiped out without the Magic Orb. (The orb is normally found in the catacombs under the Temple of Mordil). If

Somehow you find the right way to pass the wizard and you find yourself in lo-res<br>caverns. As you search the caverns for the orb, you also run into several hazards.<br>After you find the orb, you must also find a way out.

All has been successful, you found the orb, departed (the sea map is back), and found<br>your way to the island of the Caliph. (Another hi-res map). You approach the castle and<br>experience new hazards and traps. Suddenly some

trip are useful in passing the hazards. (Hint: If you remember your mythology and you<br>know how Perseus killed the Hedusa, be prepared to do the same). But be aware that the author randomized these final azaras. In several games, you may face entirely different puzzles requiring the right resources.

Finally, you get to the castle and topple the Caliph and the game is over. Final statistics are displayed along with a composite score. My two sons are still trying to beat the 75,340 that I set (and so am I).

Even after playing the game, there is still enjoyment in trying to better results on a replay. Flex your faculties with fun, fantasy, and frustration. Try Odyssey.

Product is available for \$30 from Synergistic Software, 5221 120th Ave, s.e. Bellevue, wa 98006.

--------------------------------------- Sandy Greenrarb

)

9

#### STOCK MARKET UTILITIES

#### 3 STOCK MARKET PROGRAMS ON DISK

STK.1 (37 Sectors) provides complete utilities for manual entry of stock data.<br>FEATURES: names stored alphabetically by exchange, easy

*FEATURES:* names stored alphabetically by exchange, easy addition and deletion of names, automatic prompting and extensive error trapping for data entry (date, volume, price), numerous entry points for data correction, all data for data correction, option for inputting historical data to a single data file, display individual stock files from disk, option to reduce files to last 260 entries for high-res graphics.

DATA CORRECTER (14 Sectors) used to correct and rewrite stock data files.

*FEATURES:* option for general data correction - correct any entry, option for stock splits - all prices and volumes prior to split scaled by split ratio to provide continuous momentum and price curves.

EVAL (20 Sectors) provides comparative evaluation of stock performance.<br>FEATURES:

synchronizes NYSE index ave with first stock entry, option to evaluate all stocks automatically or just one, simultaneous high-res display of momentum, price, and price relative to NYSE index, auto scaling graphics, numerical figure of merit for performance relative to NYSE index ave.

Much more! Programs written by H. S. PILLOFF

Requires Apple ·II, ROM Applesoft, 48K and Disk

Price \$39.95 Md. residents add 5%

H&H SCIENTIFIC 13507 PENDLETON ST. Oxon Hill, MD. 20022

TEL (301) 292-3100

THIS IS A LONG PROGRAM, AND FOR THAT REASON, I (BLUSH) TO SEND IT IN. IT IS ALSO QUITE FAST AND VERSATILE, THE GRAPHS ARE NICELY CENTERED AND AC-CURATE, AND DATES AS EARLY AS MARCH 1, 1700 ARE ACCOMMODATEDa

CALENDAR AND DAY-OF-THE-WEEK CAL-CULATIONS HAVE BEEN FASCINATING TO ME FOR SOME TIME, ESPECIALLY AFTER SEEING JOHN L. MOON'S 'PERPETUAL CALENDAR', IN THE SEPTEMBER, 1979 ISSUE OF WASHINGTON APPLE PI NEWSLETTER. THE PROCEDURES IN THIS PROGRAM WERE OBTAINED FROM ONE OF MY HEWLETT-PACKARD CALCULATOR MANUALS, AND WORK VERY WELL, INDEED. (I WAS CURI-OUS ABOUT THE '30.6' CONSTANT -LINE 520- AND FINALLY DISCOVERED THAT IT IS THE AVERAGE NUMBER OF DAYS PER MONTH FOR THE 11 MONTHS EXCLUDING FEBRUARY.> VERY INTERESTING!

I HAVE INCLUDED AN OPTION WHICH I HAVE NEVER HEARD OF BEFORE, BUT WHICH MAY HAVE SOME VALIDITY:

>>>-->A FOURTH CURVE <SUMMATION OF THE THREE 'USUAL' BIORHYTHM CURVES) CAN BE PLOTTED, AND MAY INDICATE OPTIMUM TIMES FOR ACTIVITY (OR REVITALIZATION).

ANYWAY, HERE IT IS FOR WHAT IT'S WORTH.

#### SINCERELY,

HOWIE MITCHELL 7823 SW. 55TH PLACE GAINESVILLE, FLA. 32601 **AUGUST, 1980** 

 $5$   $8.01 = 1$ 

10 REN \*\*\*\*\*\*\*\*\*\*\*\*\*\*\*\*\*\*\*\*\*\*\*\* 11 REtl \* \* 12 REMIAN ELEGANT\* 13 REN & BIORHYTHN PROGRAM & 14 REM a a 15 REH I FOR: THE LRC 7000+ a 16 RElt a PRINTER <EATON CO.> <sup>t</sup> 17 REH a . \* 18 REN # H.NITCHELL: JULY'80 # <sup>19</sup>REii a a 20 REH TOOTHOOD HOT UNDER THE WATERFELL SO TEXT : IDIE JOO REN <del>atta aluttittittittittittitti saatus on muutusta saatusta saatusta saatusta saatusta saatusta saatusta saatus</del> IHITitiIZE: DIDIIW1 U E STRDICS1 DATA FOR U I DAYS I <sup>H</sup>llHfTH. tl ttlltlttttttt ....... uuuaa <sup>10</sup>

105 DIN NOS(12), DH(12) 110 DATA JANUARY , 31, FEBRUARY , 28, NARCH, 31, APRIL, 30, NAY , 31, JUNE, 3 OrJULY & 31 rAUGUST & 31 rSEPTEKBER & 30 rOCTOBER & 31 rHOVEHBER & 30 rDECENBER r31 115 FOR  $N = 1$  TO 12: READ HO\$(N), DN(N): NEXT 120 DATA SUHDAY, HONDAY, TUESDAY, UEDHESDAY, THURSDAY, FRIDAY, SATURD **AY** SUNDAY 125 FM N = 0 TO 7: READ DA\$(N): HEXT H <sup>130</sup>REtt ••••••••••••••••••••••••• \*\* tle to the state of the days in fitth, the dask (R) =<br>Thay names. The the the transmitted of the the the state of the state of the state of the state of the state o DAY NAltES. lt \*\*1tlllllttltllllltl umuu 135 PR\$(1) =  $CHR$ \$ (4) + "PR#" + STR\$ (SLOT) + CHR\$ (13) + CH  $R5 (15) + CIR5 (31):PR5(0) = CHR5 (4) + PRR10<sup>n</sup> + CIR5 (13)$ 140 REN <mark>senteenteenteenteenteers as an</mark> annoya annoya anno 1920.<br>Practic printer (mail annoya 11 (mail char/line) annoya annoya annoya anno 1920. PRS(1): PRINTER ON del (8 64 CHAR/LINE)<br>RINTER OFFicial (8 O CHAR/LINE), del at  $\mathbf{R}$  (8 0 CHAR/LINE). aamumumumtttumt 200 REH amumtumuunuu u PROCRAM TITLE & TNPUT 11 muuuuuuu 204 TEXT : HOME 2U8 HTAB 3 212 PRINT "XXX ELEGANT BIORHYTHN PROGRAM XXX ~-~--------~-u: PRINT 216 PRINT " THIS PROGRAM WILL DRAW GRAPHS OF YOUR BIORHYTHM CY Cl.ES, FOR A 3-ffONTH PERIOD, BEGINHIKG OH THE FIRST DF ANY SPECIF IED HONTH AND YEAR.": PRINT 720 PRINT <sup>a</sup> IN ADDITION, IT WILL PRINT OUT SOME BASIC INFORM ATION (IF YOU WISH) AS TO WHAT BIORHYTHINS ARE." 224 PRINT : FRINT : INPUT "{{{ PRESS RETURN }}}"HOLDS: HOME 228 PRINT " PLEASE SELECT FROM THE FOLLOWING: 232 PRINT <sup>n</sup> 1. BASIC BIO-CYCLE GRAPH.": PRINT: PRINT <sup>n</sup> 2. BA SIC BIO-GRAPHS + INFORMATION.": HTAB 6: PRINT "(ON UHAT BIORHYTH  $H$ S  $A$ **R** $F$ ,  $F$ **C** $F$ ,  $F$ <sup> $H$ </sup>:  $F$ **R** $F$ **H** $T$ 236 PRINT " 3. BASIC BIO-GRAPHS + 'SUN-WAVE'  $\frac{1}{3}$  (sunnat ton circles added together). IGH CUR'JE FOR THE THREE 240 PRINT : PRINT " 4. BIO-GRAPHS+SUM UAVE+INFORMATION. 244 PRINT " 5. PRINT DATA FROH DATA LINES.": HTAB 6: PRINT "LU EE LINES #450-498).": PRINT : PRINT " 6. AUTONATIC PRINTOUT OF A SERIES OF · CHARTS, FROH DATA LIMES.": PRUIT ~~b PRiffT <sup>11</sup>*7.* END . S. END t DELETE DATA. <sup>0</sup> : PRINT 24S PRiifT 11 i!HICH 00 YOU CHOOSE *?"i:* GET CHOICES: CHOICE = Wl {CHOICES> . 752 PRINT "## CHOICE #";CH;" ##": IF CH < 1 OR CH > 6 THEN PRI ~'T !! ( PROGRAH EHBED. ) 1 ;  $753$  IF  $J = 7$  THEN VTAB 23: END  $754$   $\pm$  CH = 8 THEN PRINT  $^{\circ}$  (DATA DELETED)";: VTAB 23: DEL 450, 4~9: EliD .. 1~ IF CHOICE ( 1 OR CHOICE > 8 THEN UTAB 23: END 175 FOR N = 0 TO 1000: NEXT : HOME : IF CHOICE = 5 THEN 400 ·~ !F CHOICE= 6 THEM 600 750 INPUT " PLEASE TYPE IN YOUR FIRST NAME, COMMA, THEN YOUR tAST NAME:  $\rightarrow$  "NA\$(1), NA\$(2) *ib2* UNO = 1: REH :FLAG FOR SINGLE ENTRY. 254 FRINT : PRINT " THANX YOU: "\$HA\$(1)\$",": PRINT 268 INPUT " NOU, PLEASE TYPE IN YOUR BIRTHDATE (NONTH, DAY, lEM), SEPARATING .THE THREE NUltBERS UITH COIUtAS:  $\{\}-\}$  ";BN;BD;BY  $272$  IF BY ( 100 THEN BY = BY + 1900  $276^\circ$  COSUB 500:BD\$(1) = BD\$: REN :GET JULIAN DATE, B'DAY OF WEEK.

 $\mathcal{L}$ 

280 PRINT : PRINT "### JULIAN DAY NO. = "; D;" ###": PRINT : PR INT HAS(1);", YOU HERE BORN ON A "FROAY\$;"," 284 PRINT : PRINT " HEXT, PLEASE TYPE IN THE HONTH AND YEAR FOR THE BEGINNING OF YOUR CHART:": PRINT 286 INPUT "))--) (MH, YY) ? "; PH, PY: IF PY ( 100 THEN PY = PY + 1900 208 LIVE = JD:Y = PY:N = PN:D = 1: GOSUB 505:LIVE = INT (JD - L IVE): REH : HOW, "LIVE" GIVES # DAYS PERSON HAS BEEN ALIVE AS OF THE BEGINNING OF THE FIRST PREDICTION NONTH. 290 SRINT : PRINT "### JULIAN DAY MUNBER = "J.D.J" ###": PRINT : SPINT "DIFFERENCE = "JLIVE;" DAYS." **222 PRINT : PRINT " GOOD, AND THANK YOU, "FAAS(1)F", ": PRINT** 294 PRINT " I NOW HAVE ENOUGH DATA TO PREPARE YOUR CHART. YOU SEE, BY KNOWING THE JULIAN DAY DIFFERENCE ("ILIVE;"), AN  $\mathbf{L}^n$ 296 PRINT "BY ASSUMING THAT THE 3 CYCLES BEGIN TO- GETHER ON YO UR BIRTHDATE, I CAN CALCU- LATE THE STAGE OF EACH CYCLE AT THE E- CIHHING OF "FMOKIPHIJ", "FPYF", AND PROGRESS" 299 PRINT "THEN DAY-BY-DAY FROM THERE.": PRINT 299 INPUT "{{{ PRESS RETURN }}} "HOLDS: HOME 399 SOSUB 650: END 400 REH TATATATATATATATATATAT 益 ROUTINE TO PRINT OUT # DATA LINE DETAILS: 11 403 TEXT : HOME 406 READ NANEW 1): IF NANEW 1) ( ) "(END OF DATA)" THEN 409 407 PRINT CHR\$ (7): PRINT HANE\$(1): PRINT : PRINT " SORRY. OU T 3F DATA IN LINES #450-498.": PRINT 403 PRINT " ENTER DATA IN LINES #450-498 , USING THE FOLLOW THE FORMAT:": PRINT : PRINT "ILINEB DATA FIRST HANE, LAST HANE, BR TH N» BRTH DAY » BRTH YR «PROJ. MO» PROJ. YR » CHOICE#": END 409 RESTORE: FOR  $A = 1$  TO 32: READ A\$: NEXT : REA : READ UP TH ROUGH 12 HONTH & 12 DAYS-OF-HONTH STRINGS (24) + SUNDAY THRU SUN DAY (8 HORE). 412 REH BRARABARARAHARAHARAHAR PRINT DATA ENTRY DETAILS RARA 415 FRINT PR\$(1) 413 PRINT CHR\$ (30): HTAB 11: PRINT "DATA LINE ENTRIES:": PRIN  $T$  CHR\$ (31)  $421$   $PRINT$   $\cdots$   $MRFE$  ) (BIRTHDATE) (CHOICE) (P RED. DATE )": FOR N = 1 TO 63: PRINT "-"J: NEXT N: PRINT  $424$  READ MANES(1): IF MANES(1) = "(END OF DATA)" THEN FOR N = I TO 53: PRINT "-";: HEXT : PRINT : PRINT PR\$(0): END 427 READ NAMES(2), BH, BD, BY, PH, PY, CHOICE: IF BY (100 THEN BY =  $9! + 1900$ 430 IF PY ( 100 THEN PY = PY + 1900 433 GOSUB 500: REM : JULIAN CALC. & B'DAY OF WEEK.  $433.$  LINE\$ = NA\$(1) +  $^{\text{H-B}}$  + NA\$(2): FOR N = LEN (LI\$) TO 18:LI\$  $=$   $15 + 125$  HEXT :115 = 115 + BDAYS +  $0 + 15$ TRS (BH) +  $0/15 + 15$ STR\$ (BD) +  $\frac{n}{P}$  + STR\$ (BY): FOR H = LEN (LI\$) TO 41:LI\$ = LI  $$ + ^{n}$  ": HEXT :LI\$ = LI\$ + STR\$ (CHOICE) 439 FOR N = LEN (LI\$) TO 49:LI\$ = LI\$ + " ": NEXT :LI\$ = LI\$ +  $R(X) + 4 + 1 + 5$  TR\$ (PY) 442 PRINT LIS 445 GOTO 424 449 REN BROGHAMMAN PARTIES AND RESERVE TO A SERIES AND RESERVE TO A 1990 FOR THE RESERVE TO A 1990 FOR THE RESERVE TO A 1990 FOR THE RESERVE TO A 1990 FOR THE RESERVE TO A 1990 FOR THE RESERVE TO A 1990 FOR THE RESERVE TO  $\mathbf{r}$ NUSE LINES #450-498 FOR ## DATA, FORMAT:1LINE#DATA ## FMAHE#LN + AME, BM, BD, BY, 21 PH, PY, CHOICE. 拉 499 END  $\mathbf{u}$ JULIAN DAY HUNBER, AND ## BIRTH DAY-OF-THE-WEEK. ## \*\*\*\*\*\*\*\*\*\*\*\*\*\*\*\*\*\*\*\*\*\*\*\*\*\*\*\*\*\*\*\*\*\*

 $-503$   $Y = 8Y$ : $M = 8M$ : $D = 80$ . 505 IF Y / 4 = INT (Y / 4) THEN DW(2) = 29 506 IF  $Y / 4$  ( ) INT ( $Y / 4$ ) THEN DH(2) = 28: REM : CORRECT D AYS-TN-FERRIARY FOR LEAP-YEAR. 509 IF  $H > 2$  THEN  $H = H + 1$ 510 IF  $A \times 3$  THEN  $Y = Y - 11H = H + 13$ 515 REN RERERERERERERERERERERE **n** 1 N THE NEXT STEP, JD IS ## THE 'JULIAN DAY NUMBER', ## HEASURED FROM MAR.1,1700.## \*\*\*\*\*\*\*\*\*\* 520 JB = 365.25  $*Y + INT (30.6 * H) + B - 621049$ 525 JB = JB + (BY ( 1901 AND H ) 12) + (BY ( 1900) + (BY ( 1801 AND N > 12) + (BY (1800) 530 VEEKDAY = INT ((INT (J) / 7 - INT (J) / 7))  $x$  7 + .5) 535 BDAYS = DAYS(WEEKDAY) **540 RETURN** 600 REN **ARRABARKARKARKARKARKARKARKARKARKARKARKARKARK** Ħ AUTOMATIC PRINTOUT OF ## BIO-CHARTS, FROM DATA ## STATENEN \*\*\*\*\*\*\*\*\*\*\*\*\*\*\*\*\*\*\*\*\*\*\*\*\*\*\*\*\*\*\*\*\*\*\*\*\*\* TS.  $\ddot{\mathbf{z}}$ \*\*\*\*\*\*\*\*\* 405 RESTORE : FOR N = 1 TO 32: READ A\$: HEXT N: REN : READ THRO UCH INITIALIZING DATA, TO "REACH" BIO-DATA.  $310$  READ NAMES(1): IF NAMES(1) = "(END OF DATA)" THEN PRINT PR \$(0): PRINT HANE\$(1): END : REN : END WHEN BIO-DATA IS EXHAUSTED A15 READ NAMES(2)+RH+RD+RY+PH+PY+CHOICE  $616$  IF BY (100 THEN BY = BY + 1900  $517$  IF PY (100 THEN PY = PY + 1900  $520$  GOSUB 500:LIVE = JD:BD#(1) = BD#  $525$  Y = PY:H = PH:D = 1: GOSUR 505:LIVE = INT (JD - LIVE)  $530$  A\$ =  $\frac{100}{10}$ 玆 \*\*\*\*\*\*\*\*\*\*\*\*\*\* **BIGGRAPH**  $\mathbf{H}$ \*\*\*\*\*\*\*\*\*\*\*\*\*\*\*\*\*\*\*\*\*\*\*\*\*\*\*\*\*\*\*\*\*\*\*\*\*  $550$  PT =  $355$  / 113: IF CHOICE = 2 OR CHOICE = 4 THEN GOSUB 1000 : REN : PRINT OUT INFORMATION. 552 PRINT PR\$(1) 555 PRINT : PRINT : PRINT CHR\$ (31); CHR\$ (14): REN : 32 CHAR/  $11M$ 660 HTAB 11: PRINT "BIO-CYCLES": PRINT CHR\$ (15): REN : BACK T **0 64 CHR/LINE.** 665 REH **XXXXXXXXXXXXXXXXXXXXXX** 玆  $H(164)$  = MONTH NAME  $H(16)$  = B DAYS IN M'TH. ## DAS(N) = DAY HANES. 敦 ,,,,,,,,,,,,,,,,,,,,, \*\*\*\*\*\*\*\*\* **11 R** N.BD.BY=BIRTH MO.DA.YR ## PM.PY=PROJECTION MO.YR ## M.D.Y=USE **D TH JULIAN DAY ## ROUTINE** # LIVE=HO.DAYS LIVE B.PH.PY \$\$\$\$\$\$\$\$\$\$\$\$\$\$\$\$\$\$\$\$\$\$\$\$\$\$\$\$\$  $575$  PFRACT = LIVE / 23 - INT (LIVE / 23): EFRACT = LIVE / 28 -THT (LIVE / 28): AFRACT = LIVE / 33 - INT (LIVE / 33): REM GET F RACTION OF CYCLES FOR BEGINNING OF CURRENT MONTH.  $530$  PF = PF \$ 2 \$ PI:EF = EF \$ 2 \$ PI:HF = HF \$ 2 \$ PI: REH : ST ARTING ANGLES IN RADIANS. 385 DP = 2 # PI / 23:DE = 2 # PI / 28:DH = 2 # PI / 33: REH : DA ILY ANGLE INCRENENTS IN RADIANS.  $337$  AMP = 20: IF CHOICE = 3 OR CHOICE = 4 THEN AMP = 15: REM : 4 AVE ANPLITUDE (LESS IF SUNNATION-WAVE INCLUDED.)  $590$  DEF FN PHYS(A) = 32 + SIN (PF + COUNT \* BP) \* AMP  $.972$  DEF FN EMOT(A) = 32 + SIN (EF + COUNT \* DE) \* AMP  $.594$  DEF FN HENT(A) = 32 + SIN (HF + COUNT \$ DH) \$ AMP  $596$  DEF FN SUH(A) = FN PHYG(A) + FN HENT(A) + FN EHUT(A) -64

702 PRINT CHR\$ (30): REM : 40 CHR/LIME 705 PRINT " BIO-CYCLES FOR "FIGAN 1)F" "FIGAN 2)F"=": PRINT 710 PRINT " (FOR "HOM PH);", "PPY;" THROUGH "HOMOPH + 2 - 12 1 (PH) 10)) \*\* }\* 715 PRINT : PRINT "BIRTHDATE: "JBDS(1)J", "JHOS(BH)J" "JBDJ", " :AY 717 IF CHOICE = 3 OR CHOICE = 4 THEN PRINT : PRINT ">>>-> (SI) N HAVE SHOWN DOTTED) (-(((" 720 PRINT CHR\$ (31): REN : 64 CHR/LINE 722 FOR H = 1 TO 63:SPACE\$ = SPACE\$ + " ":BASH\$ = DASH\$ + "-": NEXT : REN : STRINGS TO DRAW UPON FOR STUFFING P'S, E'S, N'S, ET C., INTO! 723 COUNT =  $0$ 724 CELEBRASHUNS = "HAPPY BIRTHDAY, " + NAMES(1) + " ! ":CEL = LEN (CELS) 725 FOR CYCLE = 0 TO 2: REN : 3-NONTH PREDICTION LOOP. 730 WHEN = PH + CYCLE - 12 # (PH + CYCLE ) 12):193 = DHKWHEN) 735 FOR SLICE = 1 TO HD 740 PX = FN PHYS(A):EX = FN EMOT(A):NX = FN HENT(A):SURX = F N SUK(A) 745 IF SLICE = 1 THEN AS = BASHS 750 IF SLICE ) 1 THEN AS = SPACES 755 A\$ = LEFT\$ (A\$,PZ - 1) + "P" + RIGHT\$ (A\$,63 - PZ):A\$ = L EFTS (AS, EZ - 1) + "E" + RIGHTS (AS, 63 - EZ):AS = LEFTS (AS, HZ  $-1$ ) + " $i^{\text{th}}$  + RIGHT\$ (A\$,63 - HZ) 760 A\$ = LEFT\$ (A\$;30) + STR\$ (SLICE) + RIGHT\$ (A\$;32 - LEM  $($  STR\$  $(SLICE))$ 765 IF CHOICE = 3 GR CHOICE = 4 THEN IF SURCE > 1 AND SURCE < 62 THEN AS = LEFTS (AS, SURZ - 1) + "." + RIGHTS (AS, 62 - SURZ) 767 IF WHEN = BM AND SLICE = BD THEN AS = CELS + RIGHTS (AS,62)  $-$  CEL) 770 IF SLICE = 1 THEN L = LEN (MOSCHREN))=L = L / 2:A\$ = LEFT \$ (A\$+31 - L) + HO\$(MEH) + RIGHT\$ (A\$+31 - L): REH = INSERT HO **XTH NAME.** 775 PRINT AS 782 COUNT = COUNT + 1: IF SLICE = 1 AND WHEN = 12 THEN Y = PY + 1: GOSUB 505: REH : TRIGGER LEAP-YEAR ROUTINE FOR CONTING YEAR. 783 IF PEEK (37) ) 22 THEN HONE : REN : BY ERASING THE SCREEN , THE PRINTER GETS ITS DATA FASTER ! 785 HEXT SLICE 790 HEXT CYCLE 885 IF UNO = 1 THEN PRINT PR\$(0): RETURN : REN : LEAVE GRAPH 990 GOTO 610 900 PRINT PRS(0) **998 END** n I NTRODUCTION & DISCUSSIONAL OF BIORNATHIS.  $\frac{1}{1}\frac{1}{1}\frac{1$ 1000 PRINT PR\$(1); CHR\$ (14): FOR  $X = 1$  TO 5: PRINT : HEXT : HT AB 11: PRINT "BIORHYTHMS": PRINT CHR\$ (15); CHR\$ (30): PRINT " BIORHYTHNS ARE THOUGHT TO AFFECT BE- HAVIOR. IT IS ASSURED THA T OUR PHYSICAL, HENTAL, AND EMOTIONAL EXERCIES RISE AND" 1010 PRINT "FALL IN RHYTHHIC CYCLES (23-DAY CYCLE FOR PHYSICA **:** 33-DAY CYCLE FOR HENTAL," 1020 PRINT "AND 28-DAY CYCLE FOR EMOTIONAL)," 1040 PRINT : PRINT " WHEN THESE CYCLES CROSS A ZERO 'BASE- LIN E', THE FUNCTIONS CHANGE PHASE - BE- COME UNSTABLE - AND THIS BE SULTS IN" 1050 PRINT "SO-CALLED CRITICAL DAYS." 1060 PRINT : PRINT " THESE 'CRITICAL DAYS' ARE, ACCORDING" 1070 PRINT "TO THE THEORY, OUR WEAKER AND HORE VUL- NERABLE TIM ES. ACCIDENTS, CATCHING" 1080 PRINT "COLDS, AND BOBILY HARM ARE NORE LIKELY ON PHYSICAL LY-CRITICAL DAYS. DEPRESSION,";

1090 PRINT "QUARRELS, AND FRUSTRATION ARE HORE LIKE-LY ON ENOTI OVALLY-CRITICAL DAYS. SLOW-" 1100 PRINT "HESS OF THE HIND, RESISTANCE TO HEN SIT-UATIONS, AN D UNCLEAR THINKING ARE KURE" 1110 PRINT "LIKELY ON NENTALLY-CRITICAL DAYS.": PRINT PR\$(0) n EXAMPLE OF CYCLE GRAPH ## (COARSE, ON SCREEN) 並 ,,,,,,,,,,,,,,,,,,,,,,,,,,,,,,, 1117 COUNT =  $0$ 1120 KOHE: PRINT " THE PORTIONS OF THE CYCLES BELOW THE 'BAS ELINE' ARE THE REGENERATIVE PERIODSTIVE PORTIONS ABOVE THE 'BASE LINE' ARE THE ACTIVE PERIODS (ENERGY STORED IS " 1130 PRINT "AVAILABLE FOR USE)." 1140 HTAB 17 1150 VTAB 8: PRINT "ACTIVE:": VTAB 15: PRINT "----- $\mathbf{u}$ 1160 VTAB 22: PRINT "REGENERATIVE:" 1170 UTAB 18: PRINT "(N=NENTAL)": PRINT "(P=PHYSICAL)": PRINT " (E=ENOTIONAL)" 1180 FOR  $X = 0$  TO 39 1190 A =  $X / 36 \pm 2 \pm 3.1416$ 1200 AP = A  $\pm$  36 / 23 1210 AE =  $A$  ± 36 / 28 1220 AH = A 1 36 / 33 1230 YP = 15 - SIN (AP)  $x$  7 + .5 1240 HTAB  $X + 1$ : VTAB YP: PRINT "P" 1250 YE = 15.5 - SIN (AE) # 7 1260 HTAB  $X + 1$ : VTAB YE: PRINT "E" 1270 YN = 15.5 - SIN (AN)  $\sharp$  7 1280 HTAB  $X + 1$ : VTAB YM: PRINT "H" 1290 VTAB 23: HEXT X 1300 REW SESSESSESSESSESSESSESSESSES **n'** GRAPHICS ROUTINE FOR # SCANNING AND PRINTING ## OUT THE ORT. SCREEN. 一致 \*\*\*\*\*\*\*\*\*\*\*\*\*\*\*\*\*\*\*\*\*\* *<u>nnnn</u>* 1310 PRINT PR\$(1); CHR\$ (30): REH : PRINTER "ON", AT 40 CHAR/LI Æ. 1315 VTAB 1 1320 FOR SECT = 0 TO 2: FOR LEVEL = 0 TO 7 1330 FOR LOC = 0 TO 39 1340 PRINT CHR\$ ( PEEK (1024 + 40 # SECT + LEVEL # 128 + LOC)) ÷ 1350 COUNT = COUNT + 1: IF COUNT = 200 THEN PRINT :COUNT = 0: V TAB PEEK (37): REH : BY INSERTING A "PRINT" BEFORE 255 CHARACTE RS ARE PRINTED CUT, AN ODD "SKIP" IN PRINTING IS AVOIDED. 1360 NEXT : NEXT : NEXT : PRINT 1370 REN \*\*\*\*\*\*\*\*\*\*\*\*\*\*\*\*\*\*\*\*\*\*\*\* END OF SCREEN SCAN. ## LEAVE PRINTER ON, FOR ## HEXT LIT TLE "TAG". Ħ \*\*\*\*\*\*\*\*\*\*\*\*\*\*\*\*\*\*\*\*\*\*\*\*\*\*\*\* nnmu 1410 PRINT " THE THREE BIG-CYCLES ARE THOUGHT TO BEGIN TOGET HER, AT THE MONENT OF BIRTH."  $'$ 1420 PRINT "THUS, IF AN INDIVIDUAL'S BIRTHDATE IS KNOWN, THE PARTICULAR STAGE OF EACH" 1430 PRINT "CYCLE AT ANY GIVEN DATE MAY BE CALCU- LATED.": PR INT: PRINT PR\$(0) 1435 RETURN 1440 END 24000 DATA (END OF DATA) 25000 REH 88888888888888888888888 玆 ## 7823 SW. SSTH PLACE **11 GAINESVI** HOUTE MITCHELL LLE, FLA. 32601 ## JULY, 1980 兹 \*\*\*\*\*\*\*\*\*\*\*\*\*\*\*\*\*\*\*\*\*\*\*\*\*\*\*\*\*\*\*\*\*\*\* 32599 END

12

A Review of Library Disk #15 and EAMON #1

By Brian Dormer

One of the best, althoush rossibly most overlooked, benefits of belonging to a computer club is the availability of really good Programs (at a reasonable price) through the clubs library. Our clubs library, though possibly not as large as some of the more well established clubs, contains a sood deal of fine, polished software. The object of the same, then, is to make the club members aware of what is available from the library. That is, alas, a task which of late has been delegated to our illustrious librarian, who is already busy Putting together new disks and copying old disks for distibution. It is thus no small wonder that our overworked librarian has requested hele in reviewing some of our library disks. Though I am not by any stretch of the imagination a budding author, our librarians plead for assistance in reviewing some of the newer additions to the library have not gone unnoticed, and herein is my attempt to comply with that resuest.

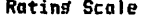

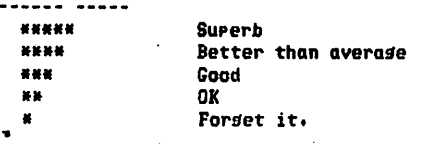

The first disk that we'll take a look at is #15 (GANES VIII). This disk contains 12 programs, some of you will probably recognize one or two of them, but for the most part these are new programs.

AIR-SEA is a lo-res animated game where the object is to either blast the airplanes or the ships (depending, of course, on whether you are air-force or navy). The more interesting parts of this program are its imaginative graphics (the bombs splash when they hit the water) and sound effects, and the fact that it can be played as a two player same. This program should be on your list if you have kids, or if you happen to be a bis kid yourself (aren't we all). Rating (\*\*\*)

DEEP-SPACE is the old favorite from Creative Computins. It seems to fare a little weak assinst scme of the newer prosrams on this disk, but if you're into adventure or space sames, this one's a classic and is well worth the price. Rating (\*\*\*)

DRAGON Well, if you're into lookins at hi-res Pictures, don't miss the drason. I just can't help feelins I've seen him somewhere before (could have been in EAMON). Rating (\*\*)

 $\mathcal{O}_{\mathcal{A},\mathcal{C}}$ 

FIZZBIN If you're a trekkie I don't have to tell you how to rlay.

If you're not a trekkie, well get this disk and prepare yourself for the wildest, most compilicated card same in the salaxy. A MUST for all loyal Star Trek fans and card sharks. Rating (\*\*\*\*)

GUIDED MISSILE This one's a goodie, as you try to hit the target by suidins the missile with the same raddels - Only it's written in ROM APPlesoft and I only have the RAM version. I do have a modified version that works with RAM APPlesoft, so if you set this disk and are in the same boat as me, let me know and I'll fixed you up. Rating (\*\*\*\*\*)

LASER CANNON It may look easy to hit the flying saucers as they fly over, but, you could end up playing this one for hours. Interesting use of lo-res graphics. Rating (\*\*\*\*)

MADAME DUPRE is a rather sarcastic old fortune teller, she always insults you. Great if you like being insulted by your machine. **Ratins (\*\*)** 

MADLIB is a computerized adaptation of the semi-famous party same. Really sood for teachins parts of speech to little ones who hate english.

Ratins (\*\*\*)

ONE PLAYER FOOTBALL Has a somewhat interesting lo-res display, but it wears a little thin with age. If you're a football freak, who : knoms. Rating (\*\*\*)

SAVE THE WORLD One of the 'can't miss' games of the year. Simple enough for even the youngest gamer but, will keep everyone intereted for hours. You control the trajectory of a nuclear bomb with your same paddle and try to destroy 'IT'. IT's sreat, don't miss IT.

NOTE: There may be a small error in your version, the corrections are polon:

line 10 should read: 10 POKE -16302,0: GR : COLOR=7

line 9040 should read: 9040 PB1= PEEK (-16384): IF PB1) 127 THEN 10: GOTO 9040

Rating (\*\*\*\*)

SPACE MAZE Here's another one that only runs in ROM APPlesoft (I've also sot a modified version of this to run on a RAM APPlesoft machine). This one looks so easy at first, but just try to pilot your ship through the space maze. It's so easy only a child can do it. Rating (\*\*\*\*\*)

Well, that's all for disk #15, now let's take a look at some software from out west.

EAMON is the name of the fantasy role-rlaying system for the APPle, written by Donald Brown of Role-Playins Starwars fame. This

13

disk from Denver Apple Pi is definitly one of the best investments of the year. EAMON is an oren ended adventure system, meaning EAMON #1 is only the first of (horefuly) many diffrent adventures (NOTE: EAMON #2 is already available from the library). The adventure on this disk is called The Besinners Cave, and is written srecifically to set the adventurer familar with the method of rlayins Adventure. The disk also contains a number of utilities for maintaining the EAMON system. If you don't have any other same disks, do yourself and your Apple a favor and set EAMON, you won't be sorry.

NOTE: If you have RAM Applesoft you'll have to make a modification to one of the proframs. First you should copy the original disk over to a blank disk, then delete all of the utilities and other unused files, put an Applesoft on the disk and make the followins modifications.

THE WONDERFUL WORLD OF EAMON change line 110 to read: 110 HOME :DK\$ = CHR\$(4): PRINT DK\$? "BLOAD BAMON, PIC, A\$4000": POKE -16304, 0aPOKE -16297, 0aPOKE -16302, 0aPOKE -16299, 0

And that's all there is to it...

Well, I hore that the rreceding review has been of help to you. Both of these disk are well worth it at twice the Price.

**Happy Computing !!!** 

CRAE SOFTWARE REVIEW

by H. S. Pilloff

CRAE is the acronsm for CO-RESIDENT APPLESOFT EDITOR which provides slobal editins capabilities for Applesoft prosrams. It is available from Hishlands Computer Services in Renton, Washinston for \$19.95 on Disk. CRAE is loaded into memory by running EDIT. LOAD which sets the pointers such that when an Applesoft program is loaded, it locates in memory above CRAE. The editor is activated by entering an ampersand (&) command and a left bracket prompt indicates that CRAE is up. Entering RETURN will deactivate CRAE and restore the familiar Applesoft right bracket prompt.

CRAE use single letter commands:

A --- Append program on disk to one in memory

- C --- Change any string in program
- D --- Formatted hex dump
- F --- Find any string in program
- L --- Ortimized list of rrogram
- N --- Auto line numbering

Q --- Quote a ranse of line numbers from one area to another

R --- Renumber

On receipt of this software I was surprised to find a stamped, self-addressed user evaluation form. I volunteered some comments and subsequently received a second disk with a new version CRAE 2 tosether with a four pase letter. (They sent the letter because they had been unable to reach me by phone. All this for \$15! The price has since increased.) Because in my opinion CRAE 2 is so much superior to CRAE 1, these comments apply to CRAE 2 even though this version is not expected to be available for several months. - In addition to all the commands in CRAE 1 a number of new and very useful commands have been added. In particular 'M' is a line modifying command which provides for line editing capabilites including insert/delete as well as I,M,J,K cursor control. Other new commands include:

\* --- precedes monitor commands ! --- prints number of free bytes !XXXX --- decimal equivalents of hex O-FFFF % --- decimal lensth and address of last BLOAD prospam %XXXXX --- hex equivalent of decimal 0-65535

I tend to write very long programs (a necessity - definitely not a virtue) and use extensively two utilities: Konzen's PLE and CRAE 2. They are to a considerable extent mutually complimentary (line oriented vs. slobal) in their features and I often so from one to the other. (The ideal utility would include the features of both.) This poses some difficulties as the two routines are to some extent mutually exclusive. With the PLE up, it is not altosether surprisins that I have not been able to load CRAE. As a result, it is necessary to BRUN REMOVE PLE (available on PLE ver. 2) in order to run EDIT.LOAD and then activate CRAE.

In summarizing my own experiences I have found CRAE to be an extremely useful utility. The documentation is good and the continued support of the vendor to improving this product have combined to produce a high quality offering.

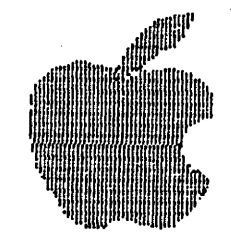

# Wa*r*hington Apple Pi Memberrhip Application

 $\bullet$ 

 $\mathcal{L}_{\text{max}}$ 

Dues for membership in Washington Apple Pi are \$12.00 per year. The dues year runs from January 1 to December 31. Members joining after February should pay at the rate of \$1.00 per month. Both new members and renewing members are asked to the rate of \$1.00 per month. Both new members and renewing members are asked to<br>fill in the following application as completely as possible. Information gained<br>here will help the club serve you better.

If you have any questions please call Genevie Urban. (301 229-3458) or<br>Bob Peck, Treasurer (301 458-2305).

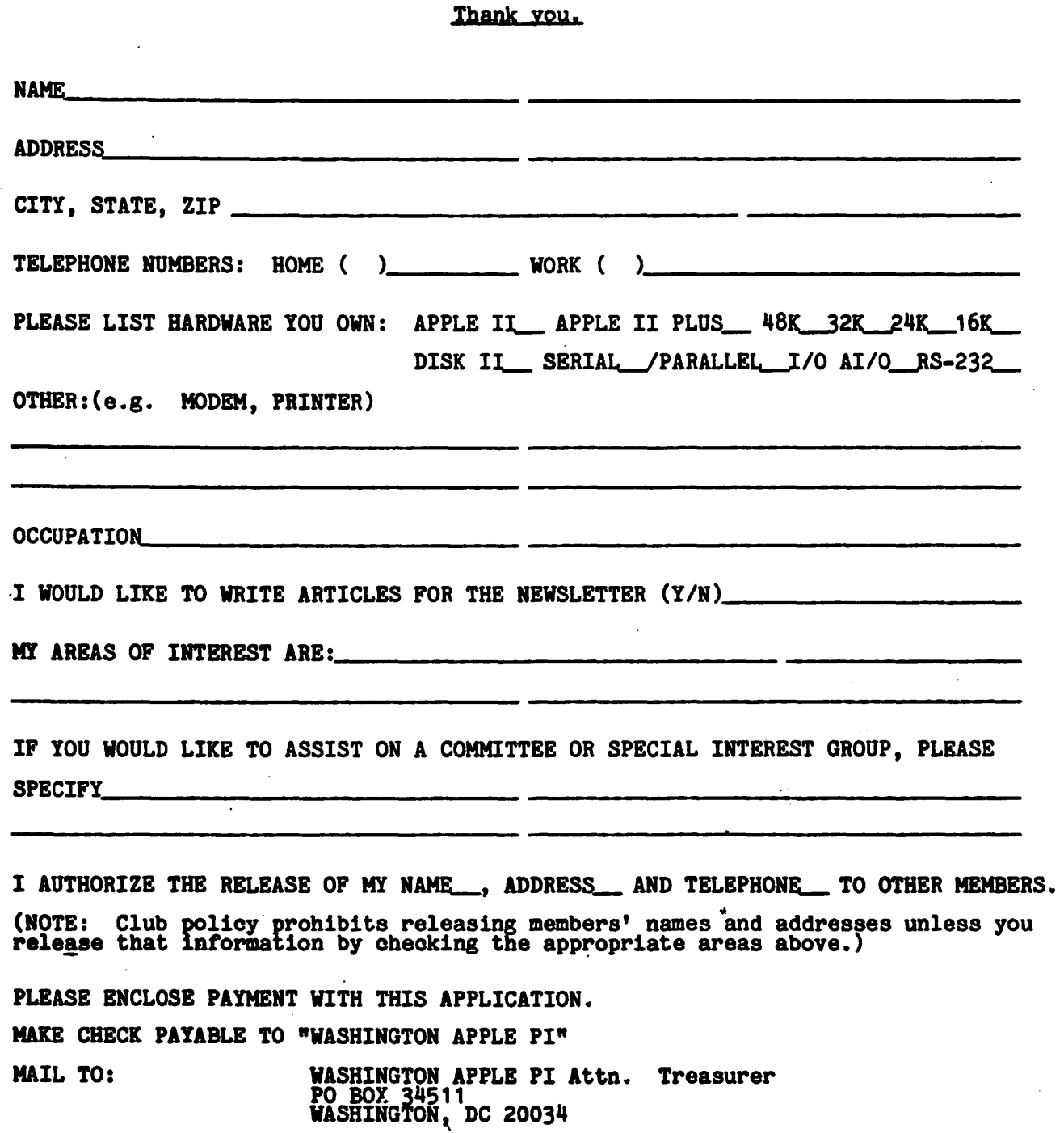

 $\bullet$  ,  $\bullet$  .

 $\overline{\phantom{a}}$ 

t

WASHINGTON APPLE PI MAIL ORDER FORM

known

Washington Apple Pi now has a program library, and disks are available for purchase by anyone. The price to members is \$5.00 per disk, and \$8.00 to non-members. These disks are chock full of exceptional programs - the utilities are especially useful. The games are some of the best - not just simple and uninteresting ones. You may pick them up at any meeting or have them mailed for \$2.00 per disk additional. They will come in a protective foam diskette mailer.

Also available for purchase by members at a discount price is the new APPLE II REFERENCE MANUAL (replaces the Red Reference Manual). The price of this manual is \$17.00. You may pick it up at a meeting or have it mailed to you at no extra charge.

Amount

SURVEY PRODUCED BY

333 . COD #

1. New APPLE II REFERENCE MANUAL - \$17.00 each 2. PROGRAM DISKETTES Members: \$5.00 per disk picked up at meeting<br> $\frac{1}{2}$ ,00 mailed to you... Non-members: \$8.00 per disk picked up a meeting<br>\$10.00 mailed to you... Volume !--Utilities I Volume 2--Utilities II Volume 3--Games I Volume 4--Games II Volume 5--Games III Volume 6--Games IV Volume 7--Games V Volume 8--Utilities III Volume 9- -Educational I Volume 10-Math/Science Volume 11-Graphics I Volume 12-Games VI Volume 13-Games VII Volume 14-IAC Utilities IV Volume 15-Games VIII Volume 16-Utilities V Volume 17 -Graphics II Volume 18-Education II Volume 19-Communications Volume 20-Music Volume 21-Apple Orchard  $()$  Volume  $181$ --Eamon  $#1$  $()$  Volume  $182$ --Eamon #2 () (Both Disks Required<br>() To Play Game) To Play Game) () () () () () () (} ()  $\mathcal{L}$ ()  $\left( \right)$ () (} () ()  $()$  $\left( \right)$  $TOTAL ORDER = $$ Check here if you want these shipped--- NAME --------------------------------------- ADDRESS ---------------------------------CITY, STATE, ZIP -------------------------------~----- TELEPHONE --------------------------------------- Membership No. (1st three digits after WAP on mailing label) ---------Make checks payable to "Washington Apple Pi" Send order to: Washington Apple Pi- ATTN: PO Box 34511 Librarian  $\left( \right)$  ${}^{( )}$ 

Washington, DC 20034